## **DVD** ライターを準備する(**CU-VD50** の場合)

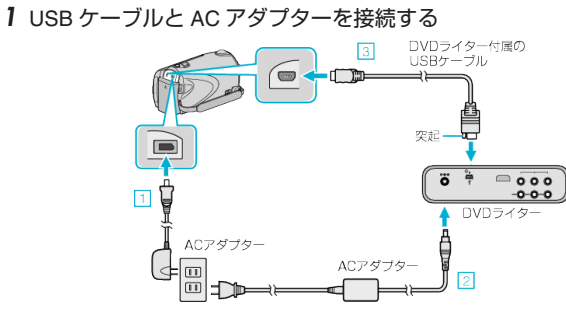

- ① 本機に AC アダプターをつなぐ ② DVD ライターの AC アダプターをつなぐ ③ DVD ライター付属の USB ケーブルでつなぐ ● DVD ライターの取扱説明書もご覧ください。
- *2* 液晶モニターを開く

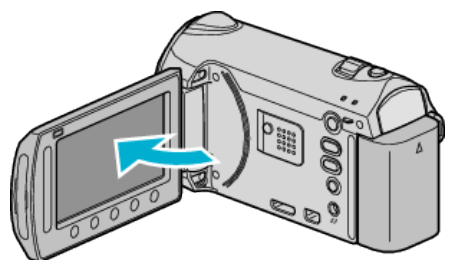

- DVD作成メニューが表示されます。
- USB ケーブルをつないでいる間は、DVD作成メニューが表示されま す。
- *3* DVD ライターの電源を入れ、新しいディスクを入れる

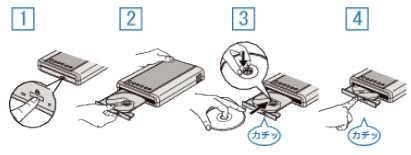

- ① 電源ボタンを押して、電源を入れる
- ② 取り出しボタンを押して、ディスクトレイを開ける
- ③ トレイを完全に引き出して、新しいディスクを確実にはめ込む
- ④ ディスクトレイを「カチッ」と音がするまで押して閉じる
- ご注意:
- 機器を接続するときは、必ず電源を切ってください。 電源を入れたまま接続すると、感電や故障の原因になります。

メモ:

● DVD ライター CU-VD50 のボタンのうち、電源ボタンと取り出しボタ ン以外は、本機との接続中は機能しません。